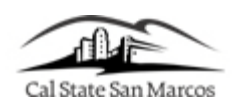

## **How to Report Time Online**

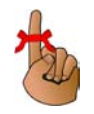

You will need PeopleSoft Human Resources access to enter your Absence Time. PeopleSoft is accessed through the campus portal at the following address: [https://my.csusm.edu.](https://my.csusm.edu/)

\*If you do not have a PeopleSoft access please send an email to helpdesk@csusm.edu or contact your Department Timekeeper for assistance. If the access is needed immediately please call the helpdesk (ext. 4790).

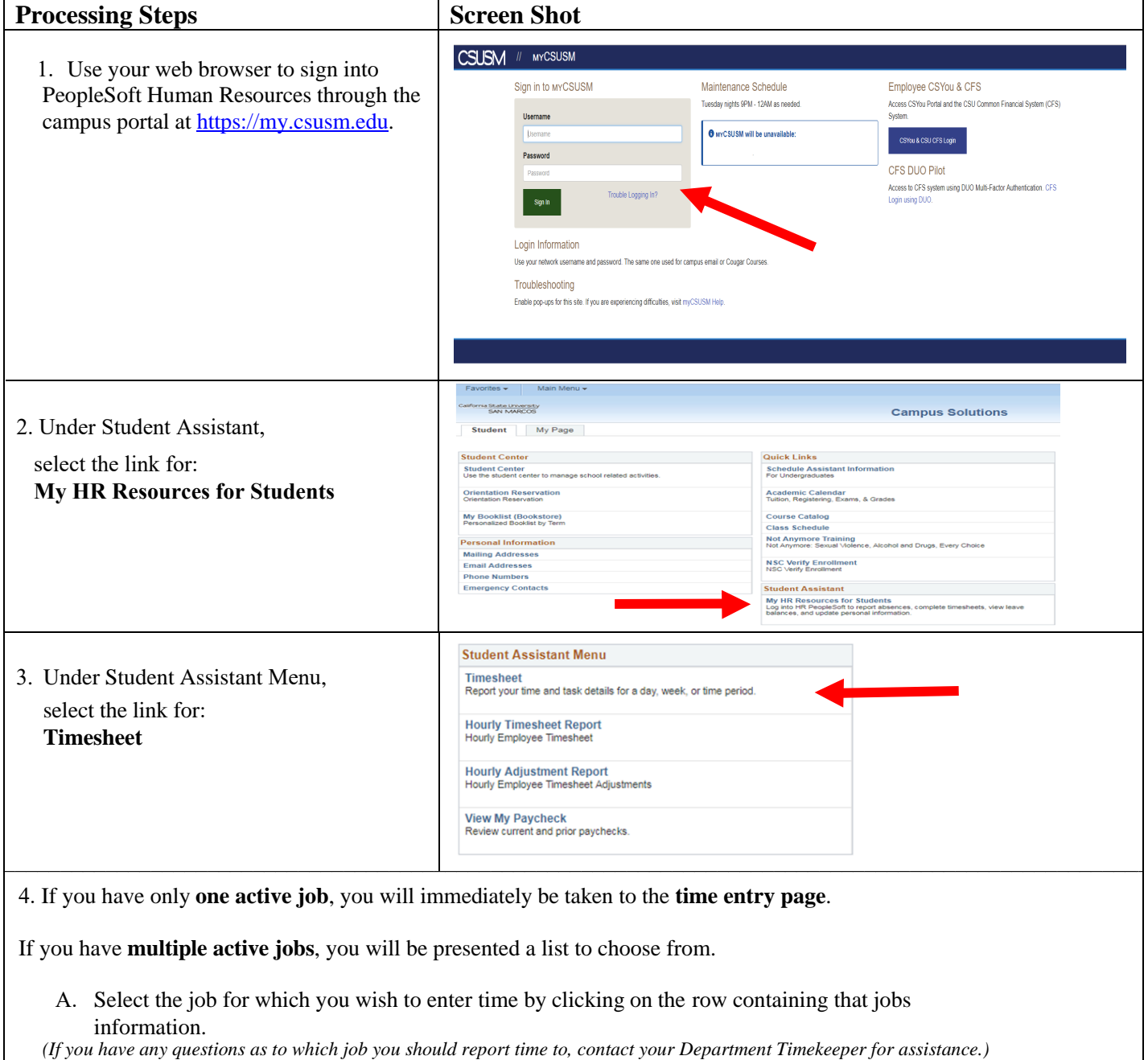

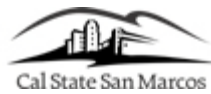

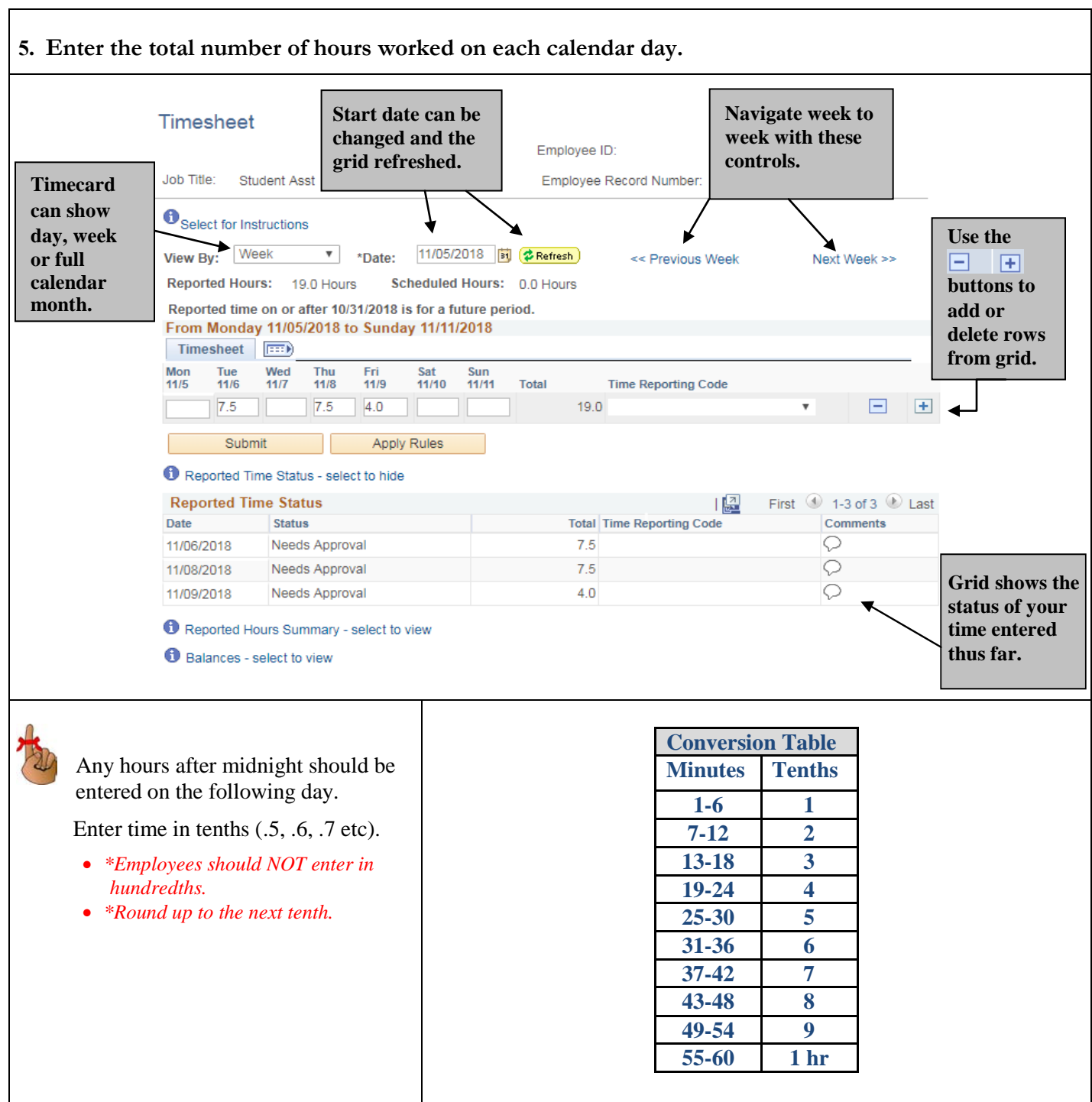

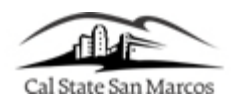

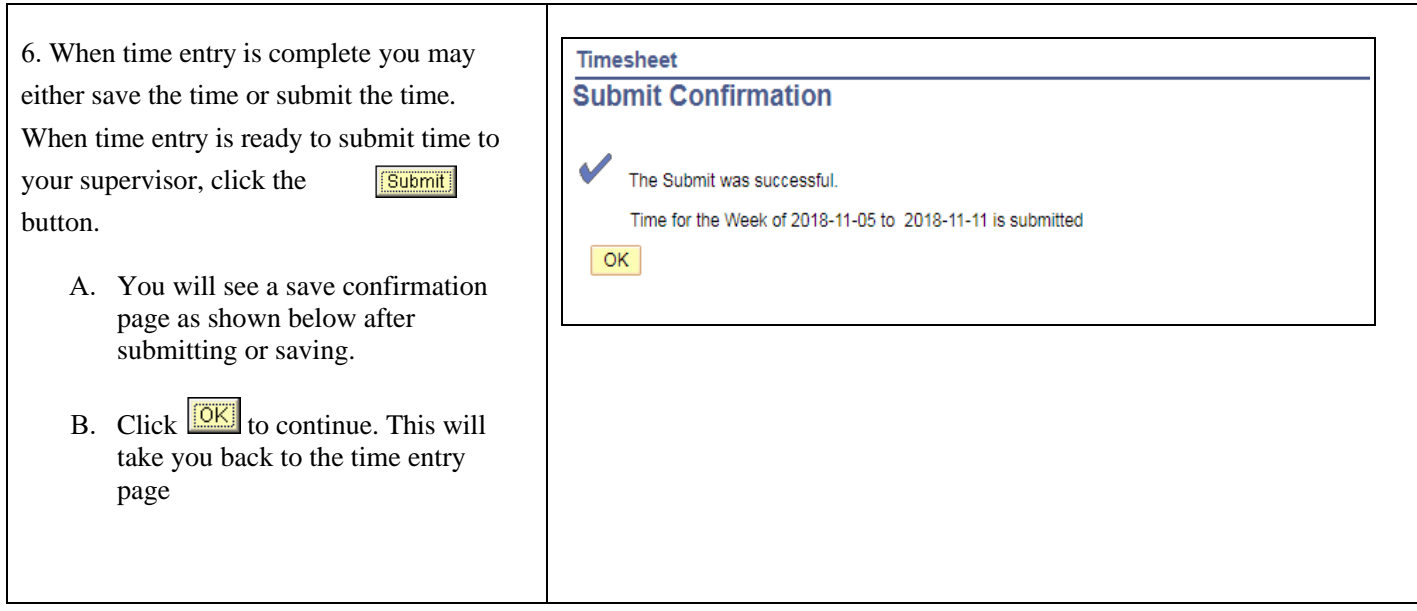

## **DEADLINES**

- Time must be submitted by 5:00 PM on the last day of the pay period.
- If you fail to submit your time by the last day of the pay period, payment may be delayed.
- Should you need to make any adjustments to a prior month's time, you will need to submit an **Adjustment Timesheet**. Follow the instructions **[How to Print an Adjustment Timesheet](https://www.csusm.edu/payroll/student-employees.html)** to generate an adjustment timesheet to use in submitting adjustments to Payroll.
- Consult your Department Timekeeper for your own Department deadlines.